## SPIS TREŚCI

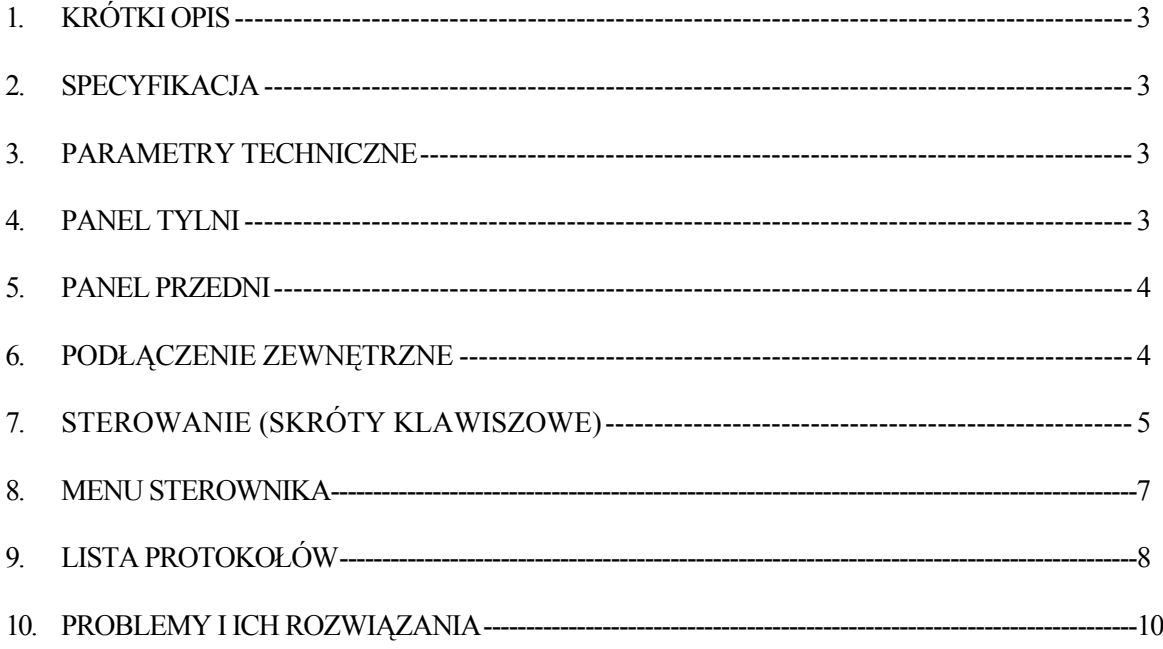

## **WAŻNE UWAGI I OSTRZEŻENIA**

Proszę uważnie przejrzeć poniższe uwagi i ostrzeżenia przed rozpoczęciem pracy z urządzeniem:

- 1. Instalacja urządzenia powinna być przeprowadzona przez wykwalifikowanego fachowca.
- 2. Proszę nie instalować urządzenia na niestabilnym podłożu..
- 3. Proszę nie przykrywać urządzenia.
- 4. Proszę używać produktu zgodnie z jego przeznaczeniem.
- 5. W razie czyszczenia proszę odłączyć urządzenie od źródła zasilania. Proszę nie używać płynnych środków

czyszczących lub w spreju.

6. Proszę stosować jedynie właściwe napięcie zasilania: DC 12W 2.0A.

## **KRÓTKI OPIS**

Niniejszy pulpit sterowniczy może obsługiwać głowice szybko-obrotowe, dekodery i inne urządzenia z odbiornikami telemetrycznymi. Łączy się on z odbiornikiem przez EIA/RS-485. Domyślnie pulpit sterowniczy może obsługiwać do 32 kamer/głowic szybko-obrotowych lub dekoderów, a maksymalna odległość między obiektem sterowanym a pulpitem to 1.2Km. Może on także obsługiwać dodatkowe funkcje urządzeń pan-tilt takie jak: obiektyw, oświetlenie, wycieraczki i inne.

### **SPECYFIKACJA**

- (1) 5" ekran LCD
- (2) wbudowany multiplekser
- (3) 3 osiowy joystick (3D)
- (4) Menu ekranowe (OSD)
- (5) Zintegrowane 16 protokołów, baud rate: 2400bps ~ 19200 bps Wyjścia RS-485 i RS-232, umożliwiają obsługę wielu urządzeń, takich jak kamery szybko-obrotowe,

dekodery, multipleksery itp

### **PARAMETRY TECHNICZNE**

- (1) Komunikacja pomiędzy kamera a sterownikiem: Szeregowa komunikacja asynchroniczna pół dupleks
- (2) Baud rate 2400bps, 4800bps, 9600bps, 19200bps
- (3) Zasięg: 1200 metrów
- (4) Zasilanie: DC12V/2.0A
- (5) Wymiary: 390x165x80 (mm)
- (6) Waga: 2Kg
- (7) Maksymalna liczba obsługiwanych urządzeń: 32.

### **PANEL TYLNI**

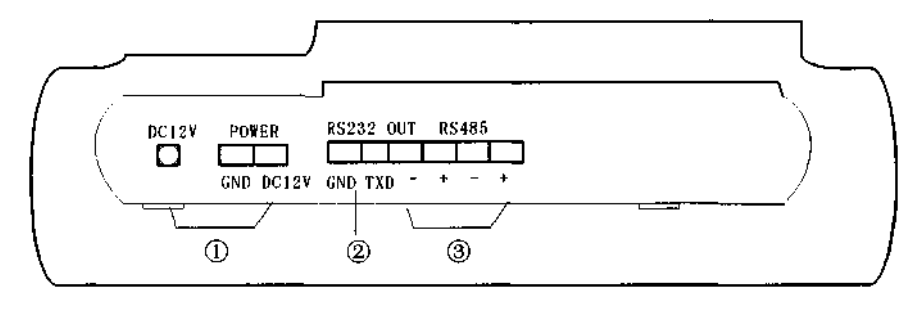

Rysunek 1

- (1) Gniazdo zasilania: DC 12V/2.0A.
- (2) Wyjście RS232: strerowanie zewnętrznym multiplekserem
- (3) Wyjście RS485: sterowanie kamerą lub innym urządzeniem PAN-TILT.

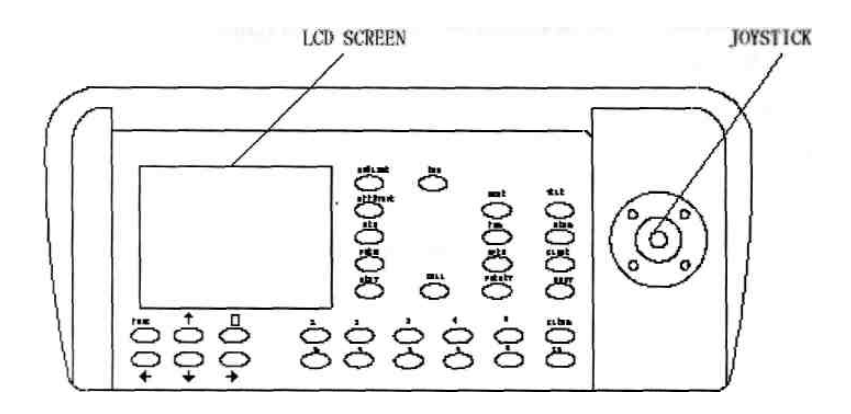

## **PODŁĄCZENIE ZEWNĘTRZNE**

Nie stosuj krzyżowego połączenia pomiędzy sterownikiem a urządzeniem PAN-TILT, powinno być podłączone anoda z anodą i katoda z katodą czyli plus do plusa, minus do minusa.

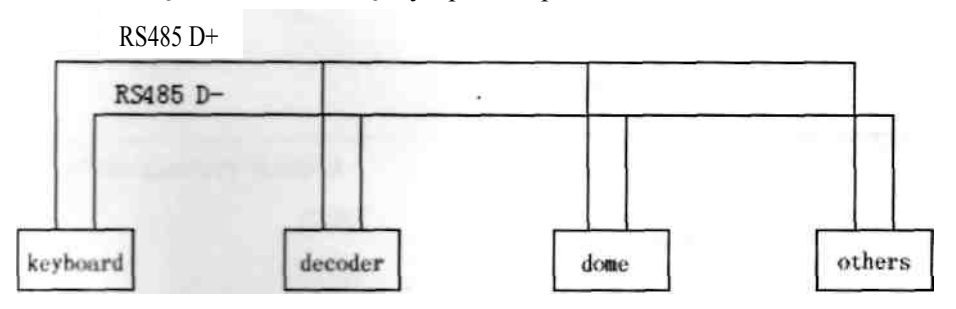

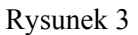

### **ROZPOCZĘCIE PRACY**

Po podpięciu zasilania urządzenie wyświetla informacje na ekranie LCD o adresie obecnie używanego urządzenia PAN-TILT, prędkości baud rate, protokole i wersji. Informacja ta zniknie z ekranu po 10 sekundach i nie odbiera nam możliwości pracy z urządzeniem w momencie jej wyświetlania.

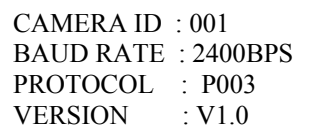

Oznacza to że adres kamery to 001, używany baud rate to 2400bps, a kod protokołu to P003 (patrz szczegółowa lista protokołów Tabla 2) , a wersja oprogramowania to V1.0. Po 10 sekundach zostanie wyświetlony normalny interfejs, zawartość wejściowego bufora danych i obecnie obsługiwany adres urządzenia będą wyświetlane na dole ekranu LCD. Jak widać na poniższym obrazku w tym przypadku jest to bufor - 0000, a adres - 001. Typ sterowanego obecnie urządzenia będzie wyświetlony w lewym górnym rogu. Jeżeli jest to kamera szybko-obrotowa będzie to napis – "DOME" a jeżeli multiplekser – "MULX"

> DATA: 0000  $ID: 001$

! Proszę ustawić typ protokołu i baud rate właściwa dla danego urządzenia w przeciwnym razie nie będzie dało się nim **starować.** 

# **STEROWANIE (SKRÓTY KLAWISZOWE)**

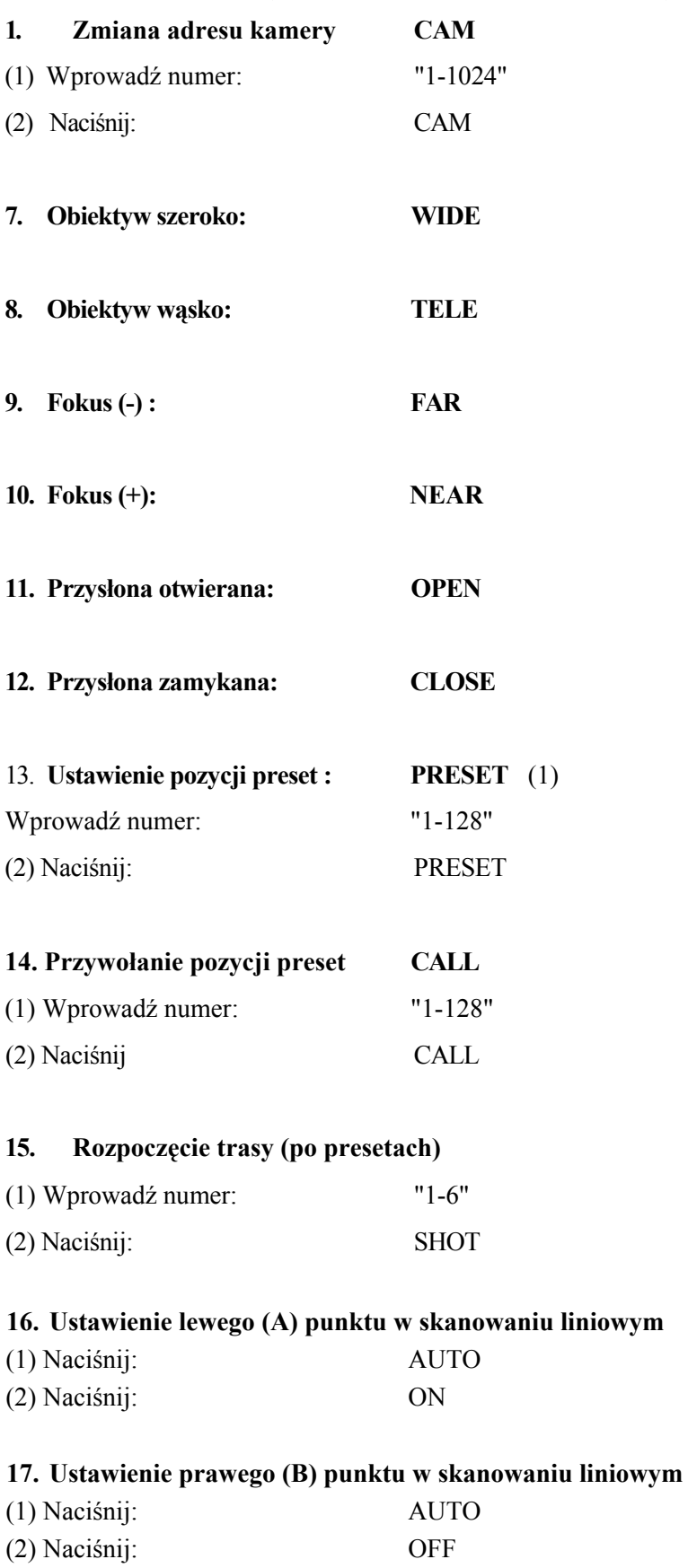

### **18. Uruchomienie skanowania liniowego**

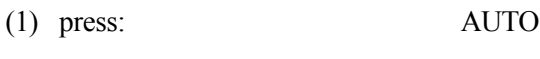

(2) press: SHOT

 Niektóre z protokołów nie wymagają ustawienia punktów (A i B) w skanowaniu liniowym a samo skanowanie włącza się bezpośrednio. Niektóre protokoły w ogóle nie obsługują tej funnkcji.

#### **19. Włączenie dodatkowej funkcji (ON)**

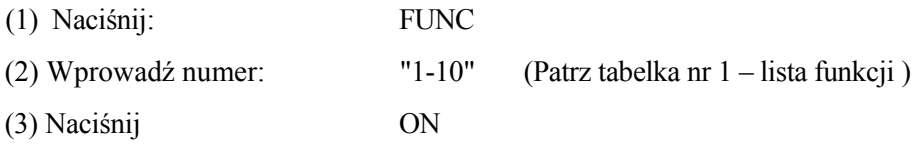

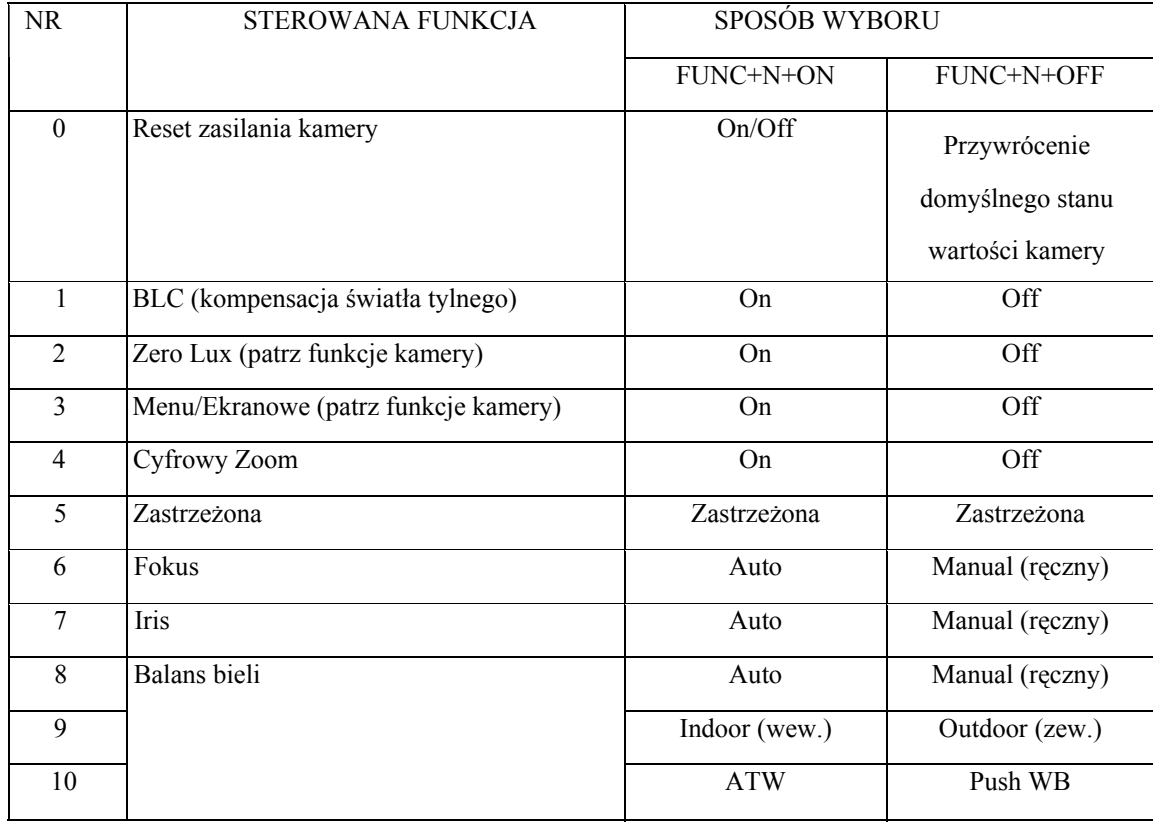

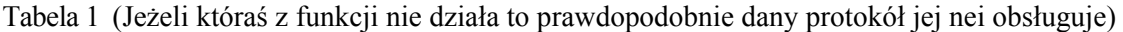

### **(20). Wyłączenie dodatkowej funkcji (OFF)**

(1) Naciśnij: FUNC (2) Wprowadź numer: "1-10" (Patrz tabelka nr 1 – lista funkcji ) (3) Naciśnij OFF

### **STEROWANIE JOYSTICKIEM**

Aby sprowokować szybszy ruch kamery przesuń joystick jak najdalej od domyślnej pozycji. Przerkęć gałkę w prawo aby powiększyć, przybliżyć obraz (ZOOM +) lub w lewo aby oddalić (ZOOM -).

### **MENU STEROWNIKA**

Naciśnij przycisk MENU aby wejść do MENU sterownika lub ponownie aby z niego wyjść. Po wejściu do menu używaj joysticka do poruszania się w górę i w dół a ruchami w prawo/lewo rozwijaj wybrane pozycje menu.

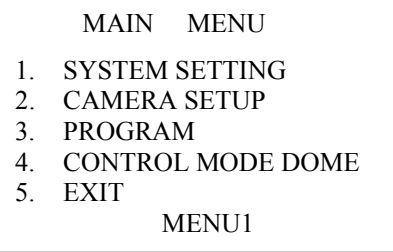

**SYSTEM SETTING** wybierz pozycję "SYSTEM SETTING" w menu a następnie przesuń joystickiem w prawo/lewo na niej aby wejść do podmenu "SYSTEM SETTING". Będąc w podmenu wybieraj pozycje joystickiem a zmieniaj wartości parametrów przesuwając joystickiem w prawo lub w lewo.

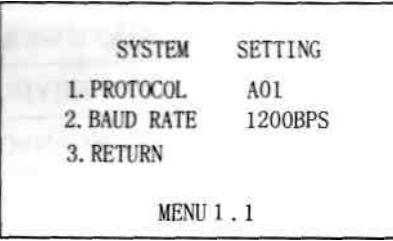

 1. **PROTOCOL** Będąc na tej pozycji podmenu przesuwaj joystickiem w prawo lub lewo aby zmieniać protokoły: P000—P001—P002—P003—P004— P005—P006—P007—P008—P009—P010—P011— P012—P013—PO 14—P015

16 rodzajów obsługiwanych protokołów.

Pełna lista protokołów wraz z nazwami kryjącymi się pod symbolami poniżej w tabeli nr 2

## **LISTA PROTOKOŁÓW**

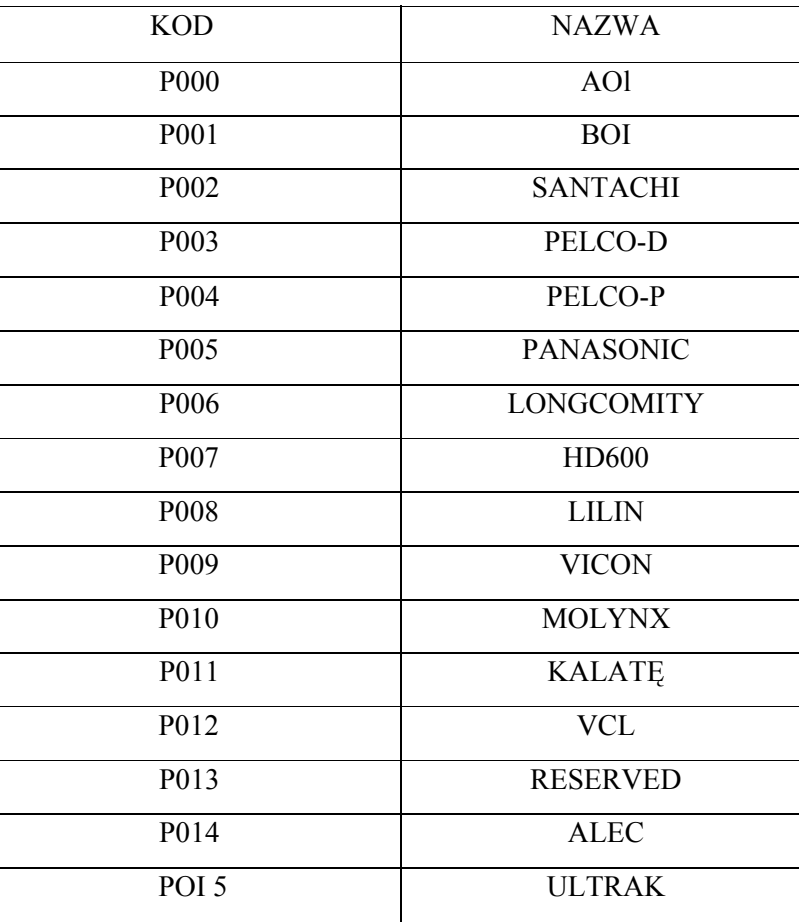

2. BAUD RATE Będąc na tej pozycji podmenu przesuwaj joystickiem w prawo lub lewo aby zmieniać wartości baud rate: 2400bps--4800bps--9600bps--19200bps

**3. RETURN** Przesuń joystickiem będąc na tej pozycja aby powrócić do głównego menu (MAIN MENU)

**CAMERA SETUP** kolejna pozycja w głównym menu - "CAMERA SETUP", przesuń joystickiem w prawo/lewo na niej aby wejść do podmenu " CAMERA SETUP ". Będąc w podmenu wybieraj pozycje joystickiem a zmieniaj wartości parametrów przesuwając joystickiem w prawo lub w lewo.

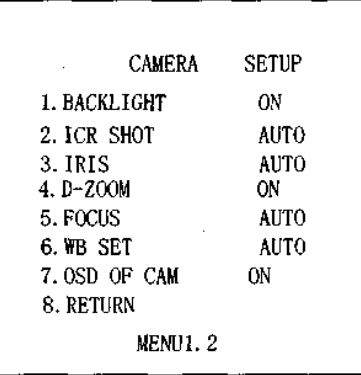

**(1) BACK LIGHT ON** - przesuń na tej pozycji joystickiem w prawo lub w lewo aby włączyć lub wyłączyć.

**(2) ICR SHOT AUTO** - przesuń na tej pozycji joystickiem w prawo lub w lewo aby włączyć lub wyłączyć.

**(3) IRIS AUTO** - przesuń na tej pozycji joystickiem w prawo lub w lewo aby przełączyć AUTO na MANUAL.

**(4) D-ZOOM ON** - przesuń na tej pozycji joystickiem w prawo lub w lewo aby włączyć lub wyłączyć.

**(5) FOCUS AUTO** - przesuń na tej pozycji joystickiem w prawo lub w lewo aby przełączyć AUTO na MANUAL.

**(6) WB SET AUTO** - przesuwaj na tej pozycji joystickiem aby wybierać kolejno:

AUTO--MANUAL---UTDOOR--INDOOR--ATW--ONEPUSH.

**(7)OSD OF CAM** - przesuń na tej pozycji joystickiem w prawo lub w lewo aby włączyć lub wyłączyć menu kamery.

**(8)RETURN** Przesuń joystickiem będąc na tej pozycja aby powrócić do głównego menu (MAIN MENU)

**PROGRAM** W głównym menu sterownika wybierz trzecią pozycję "PROGRAM", przesuń na niej joystickiem w prawo aby wejść do podmenu. Wybieraj pozycje podmenu joystickiem przesuwając joystickiem w dół i górę a aby zmienić ustawić parametry danej pozycji – przesuwaj joystickiem w prawo gdy jest ona zaznaczona (wybrana).

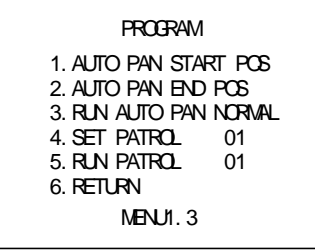

- ¬ **AUTO PAN START POS** (pkt. A) przesuń joystickiem w prawo lub w lewo gdy ta pozycja podmenu jest zaznaczona. Ustawisz tym sposobem wybraną pozycję głowicy Pan-Tilt jako Startową (początkową) do liniowego skanowania.
- ¬ **AUTO PAN END POS** (pkt. B) przesuń joystickiem w prawo lub w lewo gdy ta pozycja podmenu jest zaznaczona. Ustawisz tym sposobem wybraną pozycję głowicy Pan-Tilt jako Końcową do liniowego skanowania.
- ¬ **RUN AUTO PAN NORMAL** przesuń joystickiem w prawo lub w lewo gdy ta pozycja podmenu jest zaznaczona. Uruchomisz tym sposobem skanowanie liniowe (od punktu A do B i B do A).
- ¬ **SET PATROL** przesuń joystickiem w prawo lub w lewo gdy ta pozycja podmenu jest zaznaczona aby zmienić numer trasy - 01-06. Naciśnij klawisz "OPEN" aby wejść w podmenu edycji trasy. W tym podmenu możesz zmieniać określone wartości powiązane z pozycjami preset z których składać ma się trasa. Aby tego dokonać poruszaj się po tablicy przesuwając joystick w lewo lub w prawo a aby zmienić wartość danej pozycji – przesuwając joystick w górę lub w dół.

SEQ:XX(XX jest numerem obecnie edytowanej trasy), po zakończeniu edycji, naciśnij "CLOSE" aby wyjść i zapisać zmiany.

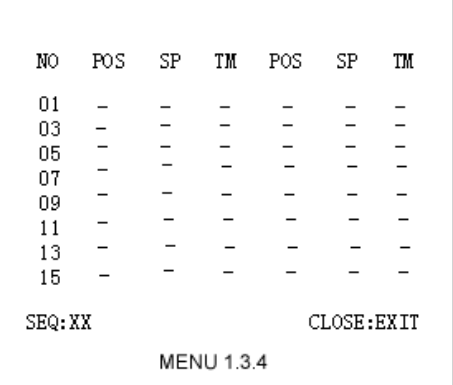

- ¬ **RUN PATROL** przesuń joystickiem w prawo lub w lewo gdy ta pozycja podmenu jest zaznaczona aby zmienić numer trasy - 01- 06. Naciśnij OPEN aby uruchomić trasę.
- $\overline{\phantom{a}}$  **RETURN** przesuń joystickiem w prawo lub w lewo gdy ta pozycja podmenu jest zaznaczona aby powrócić do głównego MENU.

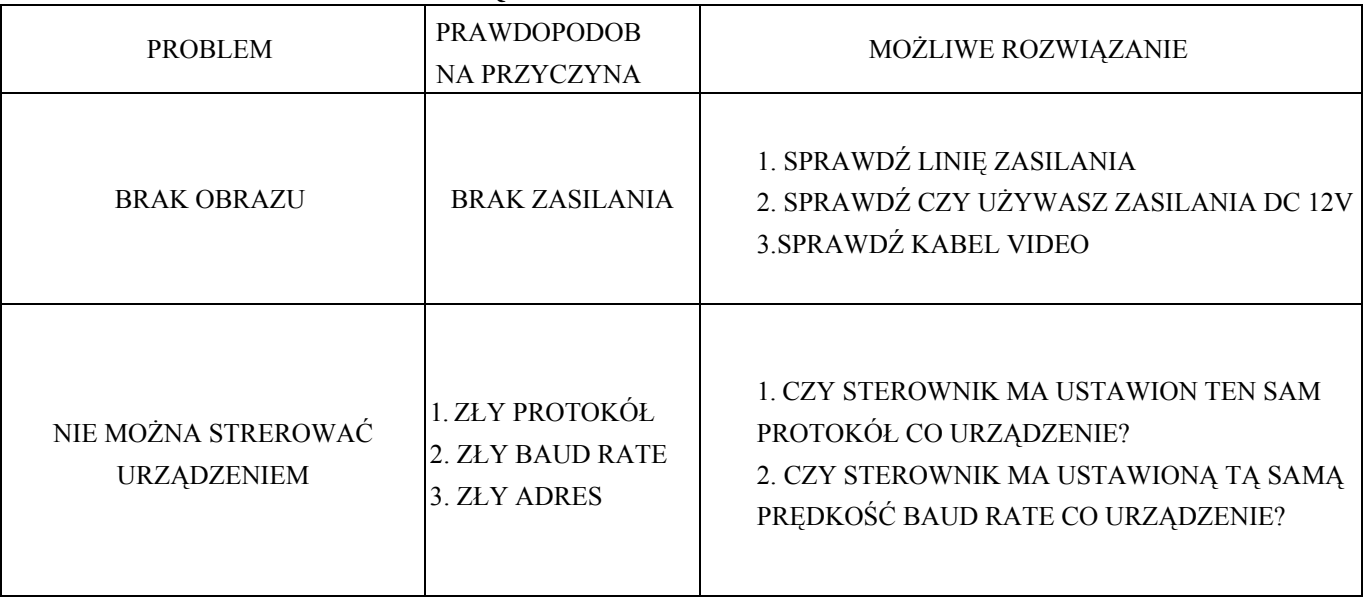

## **PROBLEMY I ICH ROZWIĄZANIA**